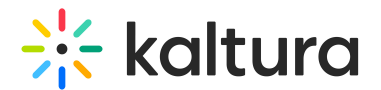

# Footer

This article is designated for administrators.

# About

Use the Footer module to create and configure your site's footer. The Footer module is replacing the basic footer that was available in the Application module and once enabled, all the previous footer configuration values are overridden.

**△** Note: This is a KMS-only module that depends on the Theming module.

# Related modules

- Theming
- **•** Application

### Getting started

**enabled -** Set the enabled field to Yes to enable the Footer module.

#### Basic UI - Logo Selection and Display

**showLogo** - Select one of the following options:

- **No** do not display a logo on the footer.
- **Use header's logo** select to display the same logo that is taken from the Header module.
- **Upload your own** select to upload a custom logo file for the footer. recommended 132px x 32px. Enter the logo URL in the footerLogo field.

**logoAltText** - The configuration options are:

- If you insert an image file in the footerLogo' field, you may enter alternate text for the tag's 'alt' attribute;
- If you enter 'false' or an empty string in the 'footerLogo' field, you must enter text for the page image.

**logoLink** - The options for defining the behavior when clicking the logo are:

- Enter 'false' if you do not want the logo to be clickable.
- Enter 'home' to display the home page (displayed when MediaSpace opens).
- Enter a full URL (starting with http://) to open a different page in a new browser

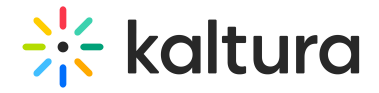

window/tab.

### Basic footer configuration

**bottomText -** Enter plain text for the bottom part of the footer. Leave empty to set the section as plain text

**backgroundUpload** - use to set a custom banner at the bottom of the page. Recommended 2160px w / 404px h. The image will be aligned to the bottom right of the footer, allowing for atmospheric transparent images to be added.

**backgroundColor** - use to setup a different color for the footer background. Make sure the color is compliant with the accessibility standards.

#### Social Links

Use the **socialLinks** section to add links to your social network pages in the form of icons to the right of the footer.

Click **+AddSocialLinks** to expand this section.

**Type** - Select one of the following social networks from the drop down menu.

**URL** - Enter the URL for the social network.

Add values for each social network you want to display in your site's footer, using these fields.

An example footer:

### Text and Links

**textAndLinksSeparator -** Choose a separator for the texts. Leave empty to use the default bullet style '•'.

Use the **textAndLinks** section to add text and links separated by a divider to the left side of the footer.

You may add simple text, links, and even scripts.

- **sectionText -** Enter the text for the clickable item.
- **sectionType -** Select if this clickable item is a URL or a Script.
- **sectionLink -** Enter a URL or a Script for the clickable item. Leave empty to set the section as plain text. For script, please add the script directly e.g.

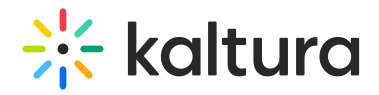

console.log('hi');alert('what?')

Add values for each text or link you want to display in your site's footer, using these fields.

⚠ Use the **bottomText**field to add a one line below the**textAndLinks** elements.

# Additional features

#### Promotional section

A promotional section may be added, by setting **promotionSection** field to YES. When set to Yes, fill in the fields with the desired text and link, to display the new section.

**promotionHeader** - Enter the main text for the promotion section. (HTML markup supported).

**promotionText** - Enter the main text for the promotion section. (HTML markup supported).

**promotionButtonText** - Enter the text for the promotion button.

**promotionButtonUrl** - - Enter the URL for the promotion button.

The results:

#### Exclude footer from page

You can exclude the footer from different pages on the site from the **exceptions** section. This can be used to hide the entire footer or just the promotion section from any page.

In the following example, the site is configured so that it does not display the promotional section on the registration page, and does not display the footer on the login page.

To set footer options for specific pages

**URL** - Set the URL to which this exception should be applied.

**showFooter** - Choose if you want the footer to be displayed on this page. When set

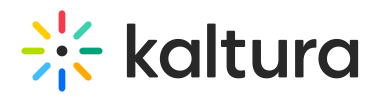

you Yes you may also configure whether to hide or display the promotion.

[template("cat-subscribe")]